# Grants 101

### Navigating the Federal/EPA Grant Process Using grants.gov

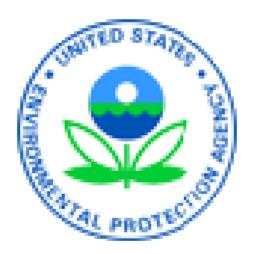

Asher Weinberg, Grants Coordinator, Climate Protection Partnership Division 2/28/08

## **Federal Grant Basics**

- Competitive vs. unsolicited solicitations
- Announcements posted throughout the year – posted for typical time period
- All federal solicitations must be posted on:

www.grants.gov

• Process for informing recipients and applicants, who did not receive an award

# Grants.gov Home Page

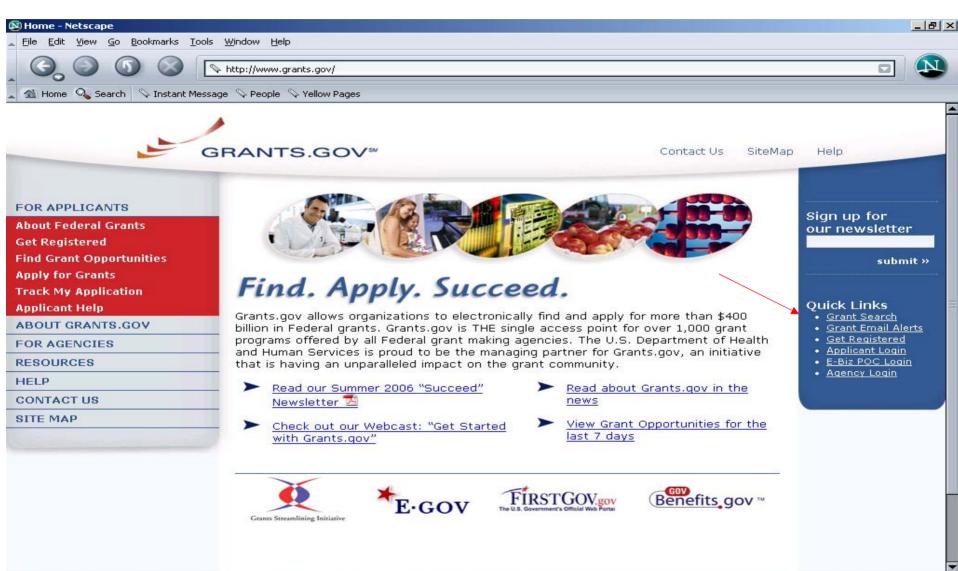

🔸 🕿 🕲 🖾 🖂

Start

Dennis... 🔊 Home ... 🖉 Welco... 🛛 Micros... 💽 Micros...

🍕 N 🎦 🗒 🏈 🔂 🔧 🏷 9:24 AM

# Search Grant Opportunities - by Agency, Advanced Search, Etc.

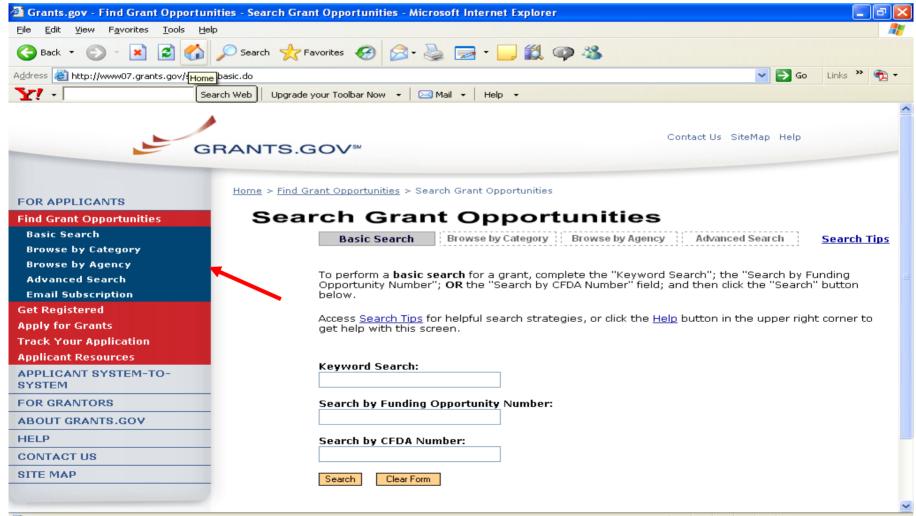

#### **Find Opportunities** EPA Announcement Synopses are posted to Find

|                                                           |                             | sults Grant Opportunities - Microsoft Internet Explorer                                                                |                                    |                         |
|-----------------------------------------------------------|-----------------------------|----------------------------------------------------------------------------------------------------|------------------------------------|-------------------------|
| <u>File Edit View Favorites Tools Help</u>                |                             |                                                                                                    |                                    |                         |
| 🔇 Back 🝷 🐑 💌 😰 🏠 🍃                                        | 🔎 Search   📩                | Favorites 🚱 🔗 - 🌺 🔜 - 📙 🇱 🥥 🖓                                                                                          |                                    |                         |
| Address 🚳 http://www07.grants.gov/search/s                | search.do;jsessionia        | H=HG5XJ8Qj2L2yVWGpGFmnQKzpRphRYnrvVK7GQpbV25M2q5BH7PBL!-612296666?mc                                                   | ode=AGENCYSEARCI 💙 🔁               | Go Links 🎽 📆 🔹          |
| Y! - Sean                                                 |                             | le your Toolbar Now 👻 🖂 Mail 👻 🛛 Help 👻                                                                                |                                    |                         |
| FOR APPLICANTS                                            | Home > Find                 | <u>d Grant Opportunities</u> > <u>Search Grant Opportunities</u> > Search Results                                      |                                    | <u>~</u>                |
| Find Grant Opportunities                                  | Search                      | n Results                                                                                                    |                                    | New Search              |
| Basic Search                                              |                             |                                                                                                    |                                    |                         |
| Browse by Category                                        | Sort: Close D               | ate, Ascending <u>Sort by Open Date</u>                                                                                | F                                  | Results 1 - 20 of 33    |
| Browse by Agency<br>Advanced Search<br>Email Subscription | <u>Close</u><br><u>Date</u> | Opportunity Title                                                                                                    | Agency                             | Funding<br>Number       |
| Get Registered<br>Apply for Grants                        | 01/30/2008                  | INVESTIGATION OF THE ASSOCIATIONS BETWEEN AIR<br>POLLUTION AND HEALTH USING ALTERNATIVE ESTIMATES OF<br>HUMAN EXPOSURE | Environmental<br>Protection Agency | EPA-ORD-07-<br>28347    |
| Track Your Application                                    | 01/31/2008                  | West Coast Estuaries Initiative for Puget Sound                                                                        | Environmental<br>Protection Agency | EPA-R10-<br>PSTWG1-2008 |
| Applicant Resources APPLICANT SYSTEM-TO-                  | 02/01/2008                  | FY 2008 Support of the Five Star Restoration Training Grant                                                            | Environmental<br>Protection Agency | EPA-OW-<br>OWOW-08-02   |
| SYSTEM<br>FOR GRANTORS                                    | 02/04/2008                  | 2008 Tribal Air Grants Request for Proposals                                                                           | Environmental<br>Protection Agency | EPA-R7AWMD-<br>08-001   |
| ABOUT GRANTS.GOV                                          | 02/04/2008                  | Air Quality Management Technical Assistance for Central<br>America                                                     | Environmental<br>Protection Agency | EPA-OIA-2007-<br>001    |
| HELP                                                      | 02/15/2008                  | West Coast Collaborative Innovations in Clean Diesel                                                                   | Environmental<br>Protection Agency | EPA-R9-AIR8-08-<br>002  |
| CONTACT US<br>SITE MAP                                    | 02/15/2008                  | Market-Based Approaches for Increasing Water Efficiency in the<br>Residential, Commercial, and Institutional Sectors   | Environmental<br>Protection Agency | EPA-OW-OWM-<br>08-01    |
|                                                           | 02/19/2008                  | Water Quality Cooperative Agreements                                                                                   | Environmental<br>Protection Agency | EPA-R3WPD-08-<br>01     |
|                                                           | 02/22/2008                  | ACTIVITIES THAT ADVANCE METHANE RECOVERY AND USE AS A<br>CLEAN ENERGY SOURCE                                           | Environmental<br>Protection Agency | EPA-OAR-CCD-<br>08-01   |
|                                                           | 02/28/2008                  | Great Lakes Collections of Household Unwanted Electronics and<br>Medicines                                             | Environmental<br>Protection Agency | EPA-R5-GL2008-<br>1     |
|                                                           | 02/29/2008                  | Strategic Agricultural Initiative Program: FY 2008 Request for<br>Proposals (RFP)                                      | Environmental<br>Protection Agency | EPA-R6-SAI-<br>2008     |
|                                                           | 03/07/2008                  | Partnership for Clean Indoor Air Outreach, Communication and Education                                                 | Environmental<br>Protection Agency | EPA-OAR-ORIA-<br>08-03  |
| é                                                         |                             |                                                                                                    |                                    | Internet                |

# Email Alerts – all notices or a select subset

| Grants.gov - Microsoft Internet Experies States                                 | volorer                                                                                                    |                                                                                                  | ax        |
|---------------------------------------------------------------------------------|----------------------------------------------------------------------------------------------------|--------------------------------------------------------------------------------------------------|-----------|
| File Edit View Favorites Tools He                                               |                                                                                                    |                                                                                                  |           |
| G Back ▼ (2) ▼ ▲ 2                                                              | Search 🧙 Favorites 🧐 🔗 - 🌺 🚍 - 📙 🏭 📪 🦓                                                                                                    |                                                                                                  |           |
| Address 🕘 http://www07.grants.gov/applic                                        | ants/email_subscription.jsp                                                                                                    | 🖌 🄁 Go 🛛 Links 🎽                                                                                 | 🔁 -       |
| <b>Y!</b> - 5e                                                                  | earch Web 📔 Upgrade your Toolbar Now 👻 🖂 Mail 👻 Help 👻                                                                                                    |                                                                                                  |           |
| G                                                                               | GRANTS.GOV <sup>®</sup> Contact Us Site Map Help                                                                                                    | Home                                                                                             |           |
| FOR APPLICANTS                                                                  | Home » For Applicants » Find Grant Opportunities »                                                                                                    |                                                                                                  |           |
| Find Grant Opportunities<br>Basic Search<br>Browse by Category                  | EMAIL SUBSCRIPTION                                                                                                    | Sign-up for our<br>"Succeed"<br>Quarterly                                                        |           |
| Browse by Category<br>Browse by Agency<br>Advanced Search<br>Email Subscription | Register now and receive notifications of new grant postings and updates on<br>Grants.gov delivered right to your email inbox. You do not need to be a registered user<br>of Grants.gov to sign up for this service. You can add to your email subscriptions or<br>unsubscribe at any time. | Newsletter<br>Quick Links                                                                        |           |
| Updates<br>All Grants<br>Advanced Criteria<br>Specific FON                      | • <u>Grants.gov Updates</u><br>Receive updated information about critical issues, new tips for users and other time<br>sensitive updates as information is available. To unsubscribe from this update you will<br>need to follow the instructions provided in the bottom of the email.      | FOR APPLICANT<br>• Grant Search<br>• Grant Email Alerts<br>• Get Registered<br>• Applicant Login |           |
| Unsubscribe<br>Get Registered<br>Apply for Grants                               | • <u>All Grant Notices</u><br>Receive daily notification of all new grant opportunities.                                                                                                    | E-Biz POC Login     FOR GRANTORS     Agency Login                                                |           |
| Track Your Application<br>Applicant Resources                                   | <ul> <li><u>Notices Based on Advanced Criteria</u></li> <li>Select notifications based on specific criteria such as funding instrument type,<br/>eligibility or sub-agency.</li> </ul>                                                                                                    | <u>Agency Login</u> <u>New Grantor User</u> <u>Resources</u>                                     | <u>'s</u> |
| APPLICANT SYSTEM-TO-<br>SYSTEM                                                  | • Notices Based on Funding Opportunity Number                                                                                                    |                                                                                                  |           |
| FOR GRANTORS                                                                    | Select this option to receive notifications based on Funding Opportunity Number<br>(FON). A FON is a number that a federal agency assigns to its grant announcement.                                                                                                    |                                                                                                  |           |
| ABOUT GRANTS.GOV                                                                | • Unsubscribe from Grant Notices                                                                                                    |                                                                                                  |           |
| HELP<br>CONTACT US                                                              | You can unsubscribe from Grant Notices<br>You can unsubscribe at any time. Click on the <b>Unsubscribe from Grant Notices</b> link<br>above to unsubscribe from the e-mail notifications. To remove one or more                                                                             |                                                                                                  |           |
| SITE MAD                                                                        | subscriptions please include the email(s) in the message.                                                                                                    |                                                                                                  | ~         |
| <u>e</u> l                                                                      |                                                                                                    | 🥶 Internet                                                                                       |           |

### Synopsis How to Apply

Each EPA Synopsis is linked to package on Apply

The applicant can download package by clicking How to Apply button

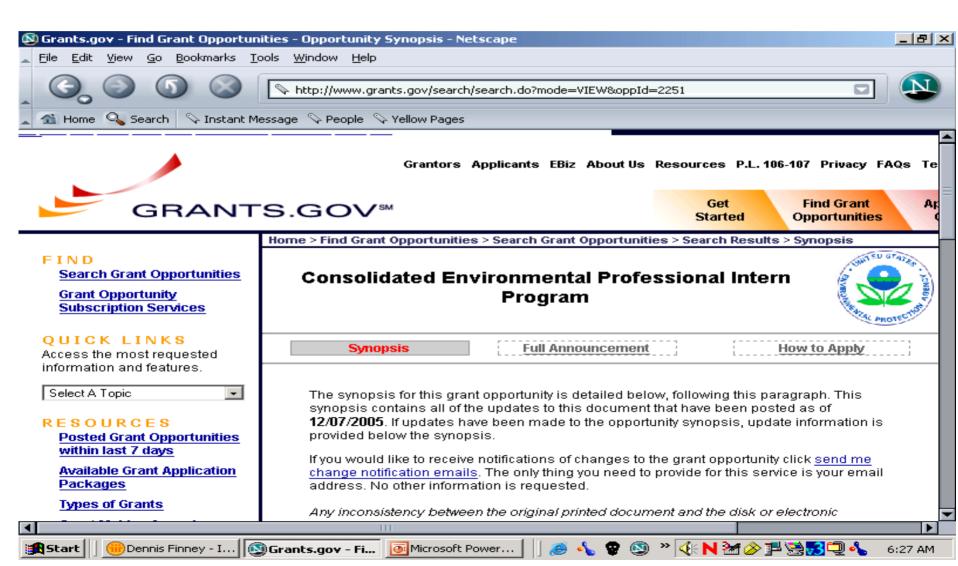

### **Applicant Registration**

#### Applicant must register their Organization following the

multiple step process

| 🕲 Grants.gov - Netscape                      |                                                                                                    | _8                                                                                                    |
|----------------------------------------------|----------------------------------------------------------------------------------------------------|----------------------------------------------------------------------------------------------------|
| Eile Edit View Go Bookmarks Too              | s <u>Window</u> <u>H</u> elp                                                                                                    |                                                                                                    |
|                                              | http://www.grants.gov/applicants/get_registered.jsp                                                                                                    |                                                                                                    |
| 🖌 🐔 Home 🔍 Search 🛛 🛇 Instant Mes            | sage 🛇 People 🛇 Yellow Pages                                                                                                    |                                                                                                    |
|                                              | GRANTS.GOV™ Contact Us SiteMap Help                                                                                                    | Home                                                                                                    |
| FOR APPLICANTS                               | Home » For Applicants »                                                                                                    |                                                                                                    |
| About Federal Grants                         | GET REGISTERED                                                                                                    | Sign up for<br>our newsletter                                                                               |
| Get Registered                               | Grants.gov has streamlined the process of finding and applying for Federal grant                                                                                               |                                                                                                    |
| Organization Registration                    | opportunities. If you plan to submit applications, be aware that you and your                                                                                                  | submit »                                                                                                    |
| Individual Registration                      | organization must complete the Grants.gov registration process. If you will be<br>submitting applications on behalf of an organization, you should FIRST register your         | - (m                                                                                                    |
| Find Grant Opportunities<br>Apply for Grants | organization using the steps below. If you will be registering to submit applications as<br>an individual, and not on behalf of any organization, you will also be required to | Quick Links                                                                                                 |
| Track My Application                         | complete a registration process. Refer to Register as an Individual information to create                                                                                      | Grant Search     Grant Email Alerts                                                                         |
| Applicant Help                               | a Grants.gov account so you can submit applications for applicable grants as an<br>individual. Registering also allows you to track your application status.                   | Get Registered                                                                                              |
| ABOUT GRANTS.GOV                             |                                                                                                    | <ul> <li>Applicant Login</li> <li>E-Biz POC Login</li> </ul>                                                |
| FOR AGENCIES                                 | <ul> <li>The Grants.gov registration process involves three basic steps.</li> </ul>                                                                                            | Agency Login                                                                                                |
| RESOURCES                                    | 1. Register your organization                                                                                                    | Glossary Term:<br>Operational Research                                                                      |
| HELP                                         | 2. Register yourself as an Authorized Organization Representative (AOR)                                                                                                    | Consultants (ORC) -<br>The organization that                                                                |
| CONTACT US                                   | 3. Get authorized as an AOR by your organization                                                                                                    | Grants.gov has selected<br>to validate the electronic                                                       |
| SITE MAP                                     |                                                                                                    | identity of an individual<br>through electronic<br>credentials, PINS,<br>passwords and PKI<br>certificates. |
|                                              | Grants Streamlining Initiative E-GOV                                                                                                    |                                                                                                    |

🏽 🔚 Start 🔢 🛞 Dennis... 🔯 Grant... 🧔 Welco... 🔤 Micros... 🚺 🦽 🔩 😨 🕲 🕥 🖂

### **Download Application**

After installing PureEdge viewer the applicant can download the application package and begin work

| <u> </u>                                 |                                                                                                    | BX   |
|------------------------------------------|----------------------------------------------------------------------------------------------------|------|
| <u> </u>                                 | ew <u>G</u> o <u>B</u> ookmarks <u>T</u> ools <u>W</u> indow <u>H</u> elp                                                                                                    | _    |
| C C                                      | http://apply.grants.gov/agency/GetGrantFromFedgrants?cfda=&opportunity=EPA-G2006-STAR-E:                                                                                                    | N    |
| 🔬 Home 🔍                                 | 🖕 Search 🔗 Instant Message 🛇 People 🛇 Yellow Pages                                                                                                    |      |
|                                          | Home > Apply for Grants > Forms & Applications > Selected Grant Applications for Download                                                                                                    | Ê    |
| action                                   | Selected Grant                                                                                                    |      |
| <u>cation</u>                            | Applications for Download                                                                                                    |      |
| ation                                    | Download the application and its instructions by selecting the corresponding download link.                                                                                                    |      |
| <u>iion</u>                              | Save these files to your computer for future reference and use. You do not need Internet<br>access to read the instructions or to complete the application once you save them to your<br>computer.     |      |
| <u>on</u><br>E                           | Before you can view and complete an application package, you must have the PureEdge<br>viewer installed. <u>Click Here</u> to download the PureEdge Viewer if you do not have it<br>installed already. |      |
| KS<br>equested<br>atures.                | Below is a list of the application(s) currently available for the CFDA and/or Funding<br>Opportunity Number that you entered.                                                                          | =    |
| •<br>• • • •                             | To download the application instructions or package, click the corresponding download link.<br>You will then be able to save the files on your computer for future reference and use.                  |      |
| <u>cation</u><br>ng Derno<br>ents to PDF | Opportunity Competition Competition and<br>CFDA Number ID Title Agency Application                                                                                                    |      |
| Edge                                     | 66.509 EPA-G2006-STAR-E1 Environmental<br>Agency                                                                                                    |      |
|                                          |                                                                                                    | -    |
| 4                                        |                                                                                                    |      |
| 🏽 🕄 🚺 🔢                                  | )Dennis Finney - I   💿 Download Gran 📴 Microsoft Power 🔢 😹 🤣 😵 💿 🔌 🍕 🔊 🖉 🦄 🖓 📲 🚟 🔂 💭 🔩 🛛 6:28                                                                                                    | 3 AM |

### **Download Application**

#### Another way to download the package is to type the Funding Opportunity number in the box

| Grants.gov - Download Application Package - Netscape   File Edit View Go Bookmarks Lools Window Help   File Edit View Go Bookmarks Lools Window Help   Image: Search Instant Message People Vellow Pages   Grantors Applicants EBiz About Us Resources P.L. 196-197 Privacy FAQs Tech   Get   Find Grant   Opportunities   Apply > Download Application Package   Package   Complete Application   Package Status   QUICK LINKS   Access the most requested   Select A Topic   Select A Topic   Select A Topic   Select A Topic   Track Age Status   Complete Application   Package   If you do not remember the Funding Opportunity Number for the grant opportunity and then return to this Screen to enter the number, You can also refer to the Available Control   (FOA Number 1) (FOA Number 1) (FOA Number 0) (For an instant General Control (Control (C                                                                                                    |                                    |                                                    |                                                    |
|----------------------------------------------------------------------------------------------------|------------------------------------|----------------------------------------------------|----------------------------------------------------|
| Apply     Complete Application     Package     Track Application     Package     Track Application     Track Application     Track Appl | 🕲 Grants.gov - Download Applicatio | n Package - Netscape                               |                                                    |
| Home Search Instant Message People Yellow Pages      Grantors Applicants EBiz About Us Resources P.L. 106-107 Privacy FAQs Tech      Get Started Opportunities Privacy FAQs Tech      Opportunities Privacy FAQs      Get Started Opportunities      Opportunities      Opportunit | File Edit View Go Bookmarks To     | ools Window Help                                   |                                                    |
| Home Search Instant Message People Yellow Pages      Grantors Applicants EBiz About Us Resources P.L. 106-107 Privacy FAQs Tech      Get     Get     Get     Get     Get     Get     Goportunities     Appl     Opportunities     Appl     Complete Application     Package     Complete Application     Package     Track Application     Package     Track Application     Track Application     Track Application     Trackage     Track Application     Trackage     Trackage     Trackage     Trackage     Trackage     Trackage     Trackage     Trackage     Trackage     Trackage     Trackage     Trackage     Trackage     Trackage     Trackage     Trackage     Trackage     Trackage     Trackage     Trackage     Trackage    |                                    |                                                    |                                                    |
| Grantors Applicants EBiz About Us Resources P.L. 106-107 Privacy FAQs Tech         Get control of the started       Find Grant Opportunities       Apply Started       Apply Started       <                                                                                                    |                                    | https://apply.grants.gov/forms_apps_idx.html       |                                                    |
| Grantors Applicants EBiz About Us Resources P.L. 106-107 Privacy FAQs Tech         Get       Find Grant       Appt         Grantors Application       Get       Find Grant       Appt         Download Application       Package       Download Application Package       More: You will need to download and install PureEdge Viewer, prior to downloading an Application Package.       Note: You will need to download and install PureEdge Viewer, prior to downloading an Application Package.         Submit Application       Package       Tack Application       Package Status       To download an application package, enter the appropriate CPDA Number OR Funding Opportunity Number and click the "Download Package" button.         Child Context Context Contex                                                                                                    |                                    |                                                    |                                                    |
| Select A Topic       Top dram to provide the provide department of the screen to enter the number of the funding Opportunity Number for the grant opportunity and the provide department of the screen to enter the number. You can also refer to the Available Grant opportunity and the provide department of the screen to enter the number. You can also refer to the Available Grant opportunity and the provide department of the screen to enter the number. You can also refer to the Available Grant opportunity and the provide department of the screen to enter the number. You can also refer to the Available Grant opportunity and the prior to the screen to enter the number. You can also refer to the Available Grant opportunity and the prior to the screen to enter the number. You can also refer to the Available Grant opportunity and the prior to the screen to enter the number. You can also refer to the Available Grant opportunity and the prior to the screen to enter the number. You can also refer to the Available Grant opportunity and the prior to the screen to enter the number. You can also refer to the Available Grant opportunity and the prior to the screen to enter the number. You can also refer to the Available Grant opportunity and the prior to the screen to enter the number. You can also refer to the Available Grant opportunity to the screen to enter the number. You can also refer to the Available Grant opportunity to the screen to enter the number. You can also refer to the Available Grant opportunity to the screen to enter the number. You can also refer to the Available Grant opportunity to the screen to enter the number. You can also refer to the Available Grant opportunity to the screen to enter the number. You can also refer to the Available Grant opportunity to the screen to enter the number. You can also refer to the Available Grant opportunity to the screen to enter the number. You can also refer to the Available Grant opportunity to the screen to enter the number. You c                                    | 🔺 🐔 Home 🔍 Search 🛛 🛇 Instant Me   | essage 🛇 People 🛇 Yellow Pages                     |                                                    |
| APPLY       Download Application         Package       Download Application         Package       Download Application         Package       Note: You will need to download and install PureEdge Viewer, prior to downloading an Application Package         Submit Application       Package         Track Application       Package         Package       To download an application package, enter the appropriate CFDA Number OR Funding Opportunity Number and click the "Download Package" button.         CFDA Number:       Funding Opportunity Number:         Access the most requested information and features.       Download Package         Select A Topic       TIPS AND TOOLS         Complete Application percention       Trou do not remember the Funding Opportunity Number for the grant opportunity, return to the Find Grant Opportunities section to locate the grant opportunity and then return to this screen to enter the number. You can also refer to the Available Grant                                                                                                    |                                    | Grantors Applicants EBiz About Us                  | Resources P.L. 106-107 Privacy FAQs Tech           |
| APPLY Download Application Package Complete Application Package Track Application Package Track Application Package Track Application Package Status OUICK LINKS Access the most requested information and features. Select A Topic TIPS A ND TOOLS Complete Application Package Training Demo                                                                                                    | GRANT                              | S.GOV℠                                             |                                                    |
| Download Application         Package         Complete Application         Package         Submit Application         Package         Track Application         Package         Track Application         Package         Track Application         Package         Track Application         Package         Track Application         Package Status         OUICK LINKS         Access the most requested information and features.         Select A Topic         TIPS A ND TOOLS         Complete Application         Package Training Demo             Image Training Demo                                                                                                    | <u> </u>                           | Home > Apply > Download Application Package        |                                                    |
| Package         Complete Application         Package         Submit Application         Package         Submit Application         Package         Track Application         Package         Track Application         Package Status         QUICK LINKS         Access the most requested information and features.         Select A Topic         TIPS AND TOOLS         Complete Application         Package Training Demo                                                                                                    | APPLY                              |                                                    |                                                    |
| Complete Application         Package         Submit Application         Package         Package         Track Application         Package Status         QUICK LINKS         Access the most requested information and features.         Select A Topic         TIPS AND TOOLS         Complete Application         Package Training Demo                                                                                                    |                                    | Download Applica                                   | ition Package                                      |
| Package       Note: You will need to download and install PureEdge Viewer, prior to downloading an Application Package.         Submit Application       Package         Package       Track Application         Package Status       To download an application package, enter the appropriate CFDA Number OR         Funding Opportunity Number and click the "Download Package" button.       CFDA Number:         Package Status       CFDA Number:         QUICK LINKS       Funding Opportunity Number:         Access the most requested information and features.       Download Package         Select A Topic       T         TIP Schede Training Demo       If you do not remember the Funding Opportunity Number for the grant opportunity, return to the Find Grant Opportunities section to locate the grant opportunity and then return to the Schede to the Available Grant                                                                                                    | Package                            |                                                    | g-                                                 |
| Submit Application       an Application Package.         Package       To download an application package, enter the appropriate CFDA Number OR         Track Application       Funding Opportunity Number and click the "Download Package" button.         Package Status       CFDA Number:         QUICK LINKS       Funding Opportunity Number:         Access the most requested information and features.       Funding Opportunity Competition ID:         Select A Topic       T         TPS AND TOOLS       If you do not remember the Funding Opportunities section to locate the grant opportunity, return to the Find Grant Opportunities section to locate the grant opportunity and then return to the Screen to enter the number. You can also refer to the Available Grant                                                                                                    |                                    |                                                    |                                                    |
| Submit Application         Package         Track Application         Package Status         QUICK LINKS         Access the most requested         information and features.         Select A Topic         TIPS AND TOOLS         Complete Application         Package Training Demo         If you do not remember the Funding Opportunity Number for the grant opportunity and then return to the Find Grant Opportunities section to locate the grant opportunity and then return to this screen to enter the number. You can also refer to the Available Grant                                                                                                    | Package                            |                                                    | tail <u>PureEdge viewer</u> , prior to downloading |
| Track Application       Funding Opportunity Number and click the "Download Package" button.         Package Status       CFDA Number:         Q UICK LINKS       Funding Opportunity Number:         Access the most requested information and features.       Funding Opportunity Competition ID:         Select A Topic       If you do not remember the Funding Opportunity Number for the grant opportunity, return to the Find Grant Opportunities section to locate the grant opportunity and then return to this screen to enter the number. You can also refer to the Available Grant                                                                                                    |                                    |                                                    |                                                    |
| Irack Application         Package Status         QUICK LINKS         Access the most requested         information and features.         Select A Topic         TIPS AND TOOLS         Complete Application         Package Training Demo         Package Training Demo                                                                                                    | Package                            |                                                    |                                                    |
| QUICK LINKS         Access the most requested information and features.         Select A Topic         TIPS AND TOOLS         Complete Application         Package Training Demo         Package Training Demo                                                                                                    |                                    | Funding Opportunity Number and click tr            | ne Download Package bullon.                        |
| Access the most requested<br>information and features.  Select A Topic  IPS AND TOOLS  Complete Application Package Training Demo  If you do not remember the Funding Opportunity Number for the grant opportunity,<br>return to the Find Grant Opportunities section to locate the grant opportunity and then<br>return to this screen to enter the number. You can also refer to the Available Grant                                                                                                    | Package Status                     | CFDA Number:                                       |                                                    |
| Access the most requested<br>information and features.  Select A Topic  IPS AND TOOLS  Complete Application Package Training Demo  If you do not remember the Funding Opportunity Number for the grant opportunity,<br>return to the Find Grant Opportunities section to locate the grant opportunity and then<br>return to this screen to enter the number. You can also refer to the Available Grant                                                                                                    |                                    | Eunding Opportunity Numbers                        |                                                    |
| information and features.  Select A Topic  TIPS AND TOOLS  Complete Application Package Training Demo  If you do not remember the Funding Opportunity Number for the grant opportunity, return to the Find Grant Opportunities section to locate the grant opportunity and then return to this screen to enter the number. You can also refer to the Available Grant                                                                                                    | -                                  |                                                    |                                                    |
| Select A Topic       If you do not remember the Funding Opportunity Number for the grant opportunity, return to the Find Grant Opportunities section to locate the grant opportunity and then return to this screen to enter the number. You can also refer to the Available Grant                                                                                                    |                                    | Funding Opportunity Competition ID:                |                                                    |
| TIPS AND TOOLS       If you do not remember the Funding Opportunity Number for the grant opportunity, return to the Find Grant Opportunities section to locate the grant opportunity and then return to this screen to enter the number. You can also refer to the Available Grant         Image: Training Demo       Image: Training Demo                                                                                                    |                                    | Download Package                                   |                                                    |
| Complete Application<br>Package Training Demo                                                                                                    |                                    |                                                    | _                                                  |
| Package Training Demo                                                                                                    |                                    |                                                    |                                                    |
| Annlie stien De sternen liet utbiek mendelen informastien en OFDA blumbene en dien                                                                                                    | Package Training Demo 🛛 💌          |                                                    |                                                    |
| 🎇 Start 🔢 🛞 Dennis Finney - I 🕲 Grants.gov - D 💽 Microsoft Power 🔄 😂 🔨 😨 🥸 » 🍕 N 🥁 🖉 🗒 🖓 🖓 🖏 6:25 AM                                                                                                    |                                    | Annalis stien. De ches ne stiek och ich annalister |                                                    |
|                                                                                                    | Start Dennis Finney - I            | 🕽 Grants.gov - D 🛛 💽 Microsoft Power               | 👂 🎽 📢 N 🌌 🏈 🖵 😪 🔂 🛄 🔧 🛛 6:25 AM                    |

## **Application Package**

| 7 Submission                                                                                                    |                                                                                                    |                                                                                                    |
|----------------------------------------------------------------------------------------------------|----------------------------------------------------------------------------------------------------|----------------------------------------------------------------------------------------------------|
| <b>B B B A</b>                                                                                                    |                                                                                                    |                                                                                                    |
| Submit Save Prin                                                                                                    | Cancel Check Package for Errors                                                                                                    |                                                                                                    |
| GRANTS.GC                                                                                                    | 0ê                                                                                                    | Grant Application Package                                                                                                    |
| Opportunity Title:<br>Offering Agency:<br>CFDA Number:<br>CFDA Description:<br>Opportunity Number:<br>Competition ID:<br>Opportunity Open Date:<br>Opportunity Close Date:<br>Agency Contact: | Air Pollution Control<br>Environmental Protection Agency<br>66.001<br>Air Pollution Control Program Support<br>EPA-R3-001<br>01<br>05/05/2005<br>05/05/2006<br>Mary Zielinski<br>Programmatic and Technical Questions<br>E-mail: zielinski.mary@epa.gov | This electronic grants application is intended to<br>be used to apply for the specific Federal funding<br>opportunity referenced here.<br>If the Federal funding opportunity listed is not the<br>opportunity for which you want to apply, close<br>this application package by clicking on the<br>"Cancel" button at the top of this screen. You will<br>then need to locate the correct Federal funding<br>opportunity, download its application and then<br>apply. |

This opportunity is only open to organizations, applicants who are submitting grant applications on behalf of a company, state, local or tribal government, academia, or other type of organization.

| landatory Documents                                          | Move Form to    | Mandatory Completed Documents for Submission |  |
|--------------------------------------------------------------|-----------------|----------------------------------------------|--|
| Application for Federal Assistance (SF-424)                  | Submission List |                                              |  |
| EPA 4700-4<br>EPA Key Contacts Form 5700-54                  | =>              |                                              |  |
| Project Narrative Attachment Form                            | Move Form to    |                                              |  |
| Budget Narrative Attachment Form<br>Brants.gov Lobbying Form | Documents List  |                                              |  |
| Decimentary for New Construction Deciments (DE 404D)         | <=              |                                              |  |
| Open Form                                                    |                 | Open Form                                    |  |
| Optional Documents                                           | Move Form to    | Optional Completed Documents for Submission  |  |
| Other Attachments Form                                       | Submission List |                                              |  |
| Disclosure of Lobbying Activities (SF-LLL)                   | =>              |                                              |  |

4N X & P 30 4

9:31 AM

🏽 🕄 🕞 D... 📝 M... 🕵 W. 🕲 G... 🕸 P... 🕲 P... 🕲 D... 🕲 D... 🚺 S... 🗌 🤌 🐁 😵 🕲 🖾

#### Move documents to the Mandatory Completed Documents for Submission box

| <b>Z</b> Submission                                                                                                    |                                                                                                    |                                                                                                    |
|----------------------------------------------------------------------------------------------------|----------------------------------------------------------------------------------------------------|----------------------------------------------------------------------------------------------------|
| <b>2 3 3 A</b>                                                                                                    |                                                                                                    |                                                                                                    |
| Submit Save Prin                                                                                                    | t Cancel Check Package for Errors                                                                                                    |                                                                                                    |
| GRANTS.GC                                                                                                    | 2√~                                                                                                    | Grant Application Package                                                                                                    |
| Opportunity Title:<br>Offering Agency:<br>CFDA Number:<br>CFDA Description:<br>Opportunity Number:<br>Competition ID:<br>Opportunity Open Date:<br>Opportunity Close Date:<br>Agency Contact: | Air Pollution Control<br>Environmental Protection Agency<br>66.001<br>Air Pollution Control Program Support<br>EPA-R3-001<br>01<br>05/05/2005<br>05/05/2006<br>Mary Zielinski<br>Programmatic and Tochnical Questions | This electronic grants application is intended to<br>be used to apply for the specific Federal funding<br>opportunity referenced here.<br>If the Federal funding opportunity listed is not the<br>opportunity for which you want to apply, close<br>this application package by clicking on the<br>"Cancel" button at the top of this screen. You will<br>then need to locate the correct Federal funding<br>opportunity, download its application and then<br>apply. |
|                                                                                                    | Programmatic and Technical Questions –<br>E-mail: zielinski.mary@epa.gov –                                                                                                    |                                                                                                    |

This opportunity is only open to organizations, applicants who are submitting grant applications on behalf of a company, state, local or tribal government, academia, or other type of organization.

| Mandatory Documents                                | Move Form to    | Mandatory Completed Documents for Submission |
|----------------------------------------------------|-----------------|----------------------------------------------|
| EPA 4700-4                                         | Submission List | Application for Federal Assistance (SF-424)  |
| EPA Key Contacts Form 5700-54                      | =>              |                                              |
| Project Narrative Attachment Form                  |                 |                                              |
| Budget Narrative Attachment Form                   | Move Form to    |                                              |
| Grants.gov Lobbying Form 📃                         | Documents List  |                                              |
| Assurances for Non-Construction Programs (SF-424B) | <=              |                                              |
| Open Form                                          |                 | Open Form                                    |
| Optional Documents                                 | Move Form to    | Optional Completed Documents for Submission  |
| Other Attachments Form                             | Submission List |                                              |
| Disclosure of Lobbying Activities (SF-LLL)         | =>              |                                              |

(N) 🖂

9:42 AM

🔊 G.. 👰 P.. 🏹 P.. 🚺 S...

Start Start

D.,

W M..

🔍 W. I

### SF 424 V2 Cover

This form is required for all submissions via Grants.gov

|                                          |                           | · · · · · · · · · · · · · · · · · · ·        |                                 |           |
|------------------------------------------|---------------------------|----------------------------------------------|---------------------------------|-----------|
| Close Form                               |                           | Next                                         | Print Page                      | About     |
|                                          |                           |                                              | OMB Number:<br>Expiration Date: |           |
| Application for Federal As               | sistance SF-424           |                                              | °V∘                             | ersion 02 |
| * 1. Type of Submission:                 | * 2. Type of Application: | * If Revision, select appropriate letter(s): |                                 |           |
| O Preapplication                         | O New                     | ▼                                            |                                 |           |
| Application                              | Continuation              | * Other (Specify)                            |                                 |           |
| Changed/Corrected Application            | Q Revision                |                                              |                                 |           |
| * 3. Date Received:                      | 4. Applicant Identifier:  |                                              |                                 |           |
| Completed by Grants.gov upon submission. |                           |                                              |                                 |           |
| 5a. Federal Entity Identifier:           |                           | * 5b. Federal Award Identifier:              |                                 |           |
|                                          |                           |                                              |                                 |           |
| State Use Only:                          |                           |                                              |                                 |           |
| 6. Date Received by State: 🛛 📝           | 7. State Applica          | tion Identifier:                             |                                 |           |
| 8. APPLICANT INFORMATION:                |                           |                                              |                                 |           |
| * a. Legal Name:                         |                           |                                              |                                 |           |
| * b. Employer/Taxpayer Identificatio     | on Number (EIN/TIN):      | * c. Organizational DUNS:                    |                                 |           |
|                                          |                           |                                              |                                 |           |
| d. Address:                              |                           |                                              |                                 |           |

### SF 424

#### Signature block reflects the AOR registered with Grants.gov

| 25     | F424 Page 3      |                                                                                                    | ×  |
|--------|------------------|----------------------------------------------------------------------------------------------------|----|
| 2      |                  |                                                                                                    |    |
|        |                  |                                                                                                    |    |
|        |                  | Close Form Previous Next Print                                                                                                    | Pa |
|        | i mañ zanleccu   | ne to criminal, civil, or administrative penalities. (U.S. Code, Title 216, Section 1001)                                                                                                    | Þ  |
|        |                  |                                                                                                    |    |
|        |                  | ertifications and assurances, or an internet site where you may obtain this list, is contained in the announcement o                                                                                                    | :  |
|        | Authorized R     | epresentative:                                                                                                    |    |
|        | Prefix:          | The second second secon |    |
|        | Middle Name:     |                                                                                                    |    |
|        | * Last Name:     |                                                                                                    | 1  |
|        | Suffix:          |                                                                                                    |    |
|        | * Title:         |                                                                                                    |    |
|        | * Telephone Nu   | Imber: Fax Number:                                                                                                    |    |
|        | * Email:         |                                                                                                    |    |
|        | * Signature of , | Authorized Representative: Completed by Grants.gov upon submission. * Date Signed: Completed by Grants.gov upon su                                                                                                    |    |
| •      | Authorized for   | Local Reproduction Standard F                                                                                                    |    |
| ii 🖪 🛙 | Start Dep.       | 🔯 Gra 📴 Micr 💿 Dow 💿 Dow 🚺 5F4 🗍 🥭 🔨 😨 💿 » 🍕 N 🕍 🖉 🗒 🖓 🦓 6:37 Af                                                                                                    | 1  |
| 1994   |                  |                                                                                                    | ·  |

#### **Project Narrative Attachment Form**

| Submission                                                                                                    | Image: Solution of the solution of the sol |                                                                         |                                                                                                    |
|----------------------------------------------------------------------------------------------------|----------------------------------------------------------------------------------------------------|-------------------------------------------------------------------------|----------------------------------------------------------------------------------------------------|
| Submit Save Prin                                                                                                    | t Cancel Check Package for E                                                                                                    | Errors                                                                  |                                                                                                    |
| GRANTS.GC                                                                                                    | ⊃V~                                                                                                    |                                                                         | Grant Application Package                                                                                                    |
| Opportunity Title:<br>Offering Agency:<br>CFDA Number:<br>CFDA Description:<br>Opportunity Number:<br>Competition ID:<br>Opportunity Open Date:<br>Opportunity Close Date:<br>Agency Contact:                                  | Air Pollution Control<br>Environmental Protection Agence<br>66.001<br>Air Pollution Control Program Su<br>EPA-R3-001<br>01<br>05/05/2005<br>05/05/2006<br>Mary Zielinski<br>Programmatic and Technical Qu                                                                                                    | ipport                                                                  | This electronic grants application is intended to<br>be used to apply for the specific Federal funding<br>opportunity referenced here.<br>If the Federal funding opportunity listed is not the<br>opportunity for which you want to apply, close<br>this application package by clicking on the<br>"Cancel" button at the top of this screen. You will<br>then need to locate the correct Federal funding<br>opportunity, download its application and then<br>apply. |
|                                                                                                    | E-mail: zielinski.mary@epa.gov                                                                                                    | -                                                                       |                                                                                                    |
| government, academ                                                                                                    | nly open to organizations, applicant<br>nia, or other type of organization.                                                                                                    | ▼<br>s who are submitting grant                                         | applications on behalf of a company, state, local or tribal                                                                                                    |
|                                                                                                    | nly open to organizations, applicant<br>nia, or other type of organization.                                                                                                    | Mandat                                                                  | applications on behalf of a company, state, local or tribal                                                                                                    |
| government, academ<br>Application Filing Nam<br>Andatory Documents<br>EPA 4700-4<br>EPA Key Contacts Form &<br>Budget Narrative Attachme<br>Grants.gov Lobbying Form<br>Assurances for Non-Const                               | nly open to organizations, applicant<br>nia, or other type of organization.<br>ne:                                                                                                    | Move Form to Mandat<br>Submission List Applicat                         |                                                                                                    |
| government, academ<br>Application Filing Nam<br>landatory Documents<br>PA 4700-4<br>PA Key Contacts Form &<br>Sudget Narrative Attachme<br>Frants.gov Lobbying Form<br>Assurances for Non-Const<br>Budget Information for Non  | nly open to organizations, applicant<br>nia, or other type of organization.<br>ne:                                                                                                    | Move Form to<br>Submission List<br>Move Form to<br>Documents List       | ory Completed Documents for Submission                                                                                                    |
| government, academ<br>Application Filing Nam<br>andatory Documents<br>EPA 4700-4<br>EPA Key Contacts Form &<br>Budget Narrative Attachme<br>Grants.gov Lobbying Form<br>Assurances for Non-Const<br>Budget Information for Non | nly open to organizations, applicant<br>nia, or other type of organization.<br>ne:<br>5700-54<br>ent Form<br>truction Programs (SF-424B)<br>n-Construction Programs (SF-424A)                                                                                                    | Move Form to<br>Submission List<br>Move Form to<br>Documents List<br><= | ory Completed Documents for Submission<br>ion for Federal Assistance (SF-424)<br>Narrative Attachment Form                                                                                                    |

### **Project Narrative Attachment**

#### This form is used to attach the project proposal document and other files

| <i>C</i> Project Narrative Attachment <i>i</i> → □ <i>i</i> → □ <i>i</i> → □ <i>i</i> → □ <i>i</i> → □ <i>i</i> → □ <i>i</i> → □ <i>i</i> → □ <i>i</i> → □ <i>i</i> → □ <i>i</i> → □ <i>i</i> → □ <i>i</i> → □ <i>i</i> → □ <i>i</i> → □                                                                                                    |               | <u>_8×</u> |
|----------------------------------------------------------------------------------------------------|---------------|------------|
| Close Form                                                                                                    |               |            |
| Project Narrative File(s)                                                                                                    |               |            |
| Mandatory Project Narrative File Filename:                                                                                                    | e File        |            |
| To add more Project Narrative File attachments, please use the attachment buttons below.          Add Optional Project Narrative File       Delete Optional Project Narrative File       View Optional Project Narrative File         Attached at least one Optional Project Narrative File?:       Image: Comparison of the second second se |               |            |
| Attached at least one Optional Project Narrative File?:                                                                                                    |               |            |
|                                                                                                    |               |            |
|                                                                                                    |               |            |
| 😹 Start  DM 🗮 WGPP   @ 4 😵 💿 💿 🖂                                                                                                    | 4:NM/2/1-10-0 | 9:44 AM    |

### **Optional Documents**

#### May include Other Attachment form or SF-LLL

| <b>Z</b> Submission                                                                                                    |                            |                                                                                      |                                                                                                    |                                                         |            | _ 8 ×   |
|----------------------------------------------------------------------------------------------------|----------------------------|--------------------------------------------------------------------------------------|----------------------------------------------------------------------------------------------------|---------------------------------------------------------|------------|---------|
| <b>BE &amp;</b> A                                                                                                    | n 🖤 🕎 🖂 100% 🛛 🕥 🔭         |                                                                                      | ÚTB<br>ED                                                                                                    |                                                         |            |         |
| Submit Save Print                                                                                                    | Cancel Check Package for E | Errors                                                                               |                                                                                                    |                                                         |            |         |
| Offering Agency:       Environmental Protection Agency         CFDA Number:       66.001         CFDA Description:       Air Pollution Control Program Support         Opportunity Number:       EPA-R3-001         Competition ID:       01         Opportunity Open Date:       05/05/2005         Opportunity Close Date:       05/05/2006         Agency Contact:       Mary Zielinski         Programmatic and Technical Questions       Image: Contact in the image: Contact in the image: Contact in th |                            |                                                                                      | opportunity referenced<br>If the Federal funding o<br>opportunity for which y<br>this application packag<br>"Cancel" button at the t<br>then need to locate the | pportunity listed is not the<br>ou want to apply, close |            |         |
| government, academia<br>* Application Filing Name:<br>Mandatory Documents<br>EPA 4700-4<br>EPA Key Contacts Form 57<br>Budget Narrative Attachmen<br>Grants.gov Lobbying Form<br>Assurances for Non-Constru                                                                                                    | 00-54<br>t Form            | Move Form to<br>Submission List<br>Submission List<br>Move Form to<br>Documents List | Mandatory Comp                                                                                                    | oleted Documents for Subr                               |            |         |
| Optional Documents                                                                                                    | pen Form                   | Move Form to<br>Submission List                                                      |                                                                                                    | Open Form<br>eted Documents for Submi                   | ssion      |         |
| Disclosure of Lobbying Activ                                                                                                    | IIIES (OF-LLL)             | =><br>Move Form to<br>Documents List<br><=                                           | Other Attachment                                                                                                    | s rom                                                   |            |         |
| 0                                                                                                    | pen Form                   |                                                                                      |                                                                                                    | Open Form                                               |            | -       |
| <b>∰Start</b> ] <u></u> <b>0 ™</b> M <b>X</b> v                                                                                                    | V. 🕲G 🕙P 🕺P 🚺S             | ] 🥭 📢                                                                                | , 🕈 🕲 🕲 🖂                                                                                                    |                                                         | ᡧᡕᡈ⊘ᢪ᠖ᡃᢩᡆᠰ | 9:45 AM |

#### Instructions are provided

| 2 Submission                                      |           |
|---------------------------------------------------|-----------|
| 🛎 🖬 🕾 A 🖬  🕲 🕤 100% 🗣 👀 🏹 🔷,                      | OWERED    |
| Submit Save Print Cancel Check Package for Errors |           |
| =><br>Move Fo<br>Documen<br><=                    | ls List   |
| Open Form                                         | Open Form |
| Instructions                                      |           |

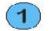

#### Enter a name for the application in the Application Filing Name field.

- This application can be completed in its entirety offline; however, you will need to login to the Grants.gov website during the submission process.
- You can save your application at any time by clicking the "Save" button at the top of your screen.
- The "Submit" button will not be functional until the application is complete and saved.

#### Open and complete all of the documents listed in the "Mandatory Documents" box. Complete the SF-424 form first.

-It is recommended that the SF-424 form be the first form completed for the application package. Data entered on the SF-424 will populate data fields in other mandatory and optional forms and the user cannot enter data in these fields.

-The forms listed in the "Mandatory Documents" box and "Optional Documents" may be predefined forms, such as SF-424, forms where a document needs to be attached, such as the Project Narrative or a combination of both. "Mandatory Documents" are required for this application. "Optional Documents" can be used to provide additional support for this application or may be required for specific types of grant activity. Reference the application package instructions for more information regarding "Optional Documents".

-To open an item, simply click on it to select the item and then click on the "Open" button. When you have completed a form or document, click the form/document name to select it, and then click the => button. This will move the form/document to the "Completed Documents" box. To remove a form/document from the "Completed Documents" box, click the form/document name to select it, and then click the <= button. This will return the form/document to the "Mandatory Documents" or "Optional Documents" box.

-When you open a required form, the fields which must be completed are highlighted in yellow. Optional fields and completed fields are displayed in white. If you enter invalid or incomplete information in a field, you will receive an error message.

#### Click the "Submit" button to submit your application to Grants.gov.

- Once you have properly completed all required documents and saved the application, the "Submit" button will become active.
- You will be taken to a confirmation page where you will be asked to verify that this is the funding opportunity and Agency to which you want to submit an application.

骨 🔕 🔕 🖂

#### EPA specific instructions may be included

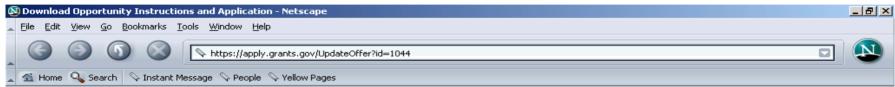

#### **Download Opportunity Instructions and Application**

You have chosen to download the instructions and application for the following opportunity:

CFDA Number: 66.001: Air Pollution Control Program Support Opportunity Number: EPA-R3-001: Air Pollution Control Competition ID: 01 Agency: Environmental Protection Agency Opening Date: 05/05/2005 Closing Date: 05/05/2006

If you would like to be notified of any changes to this opportunity please enter your e-mail address below, and you will be e-mailed in the event this opportunity is changed and republished on Grants.gov before its closing date.

Submit

Download the instructions and application by selecting the download links below. While the instructions or application files may open directly, you may save the files to your computer for future reference and use. You do not need Internet access to read the instructions or the application once you save them to your computer.

🍕 N 🧺 ⊘ 🟴 💐 🔍 🐁 🛛 9:47 AM

- 1. Download Application Instructions
- 2. Download Application Package

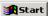

😹 Start 🛛 🛞 D.. 📝 M.. 🕵 W. 🕲 G.. 🖉 P.. 🚳 D.. 🚺 S.. 🗏 🧟 🔨 😨 🔕 🖂

### Submit

#### After everything is completed the submit button will activate

| 0    | 2 Submission                                       |                                                                                 |                                 |                                                                                                    |                                                                                                    | _ 🗆 🗵   | × |
|------|----------------------------------------------------|---------------------------------------------------------------------------------|---------------------------------|----------------------------------------------------------------------------------------------------|----------------------------------------------------------------------------------------------------|---------|---|
|      | 🚰 🖬 🙆 🖪 🚳 🔺                                        | 1 🖤 🕎 ⊖ 100% 🔹 📀                                                                |                                 |                                                                                                    |                                                                                                    |         | × |
|      | Submit Save Print                                  | Cancel Check Package for                                                        | or Errors                       |                                                                                                    |                                                                                                    |         |   |
| 4    | Offering Agency:<br>CFDA Number:                   | Environmental Protection Age<br>66.001                                          | ncy                             |                                                                                                    | ) apply for the specific Federal fundi<br>ty referenced here.                                                         | ing 🔺   | × |
|      | CFDA Description:<br>Opportunity Number:           | Air Pollution Control Program<br>EPA-R3-001                                     | Support                         | opportunit                                                                                                    | eral funding opportunity listed is not<br>by for which you want to apply, close<br>ation package by clicking on the   |         | Ð |
| 5    | Competition ID:<br>Opportunity Open Date:          | 01<br>05/05/2005<br>05/05/2006                                                  |                                 | then need<br>opportunit                                                                                                    | button at the top of this screen. You<br>to locate the correct Federal fundin<br>ty, download its application and the | g       |   |
| 6    | Opportunity Close Date:<br>Agency Contact:         | Mary Zielinski<br>Programmatic and Technical (<br>E-mail: zielinski.mary@epa.go |                                 | apply.                                                                                                    |                                                                                                    |         |   |
| 7    |                                                    | a, or other type of organization.                                               |                                 | ting grant applications on beha                                                                                               | lf of a company, state, local or triba                                                                                |         |   |
| 8    | Mandatory Documents                                |                                                                                 | Move Form to<br>Submission List | Mandatory Completed Docum<br>Application for Federal Assistar<br>EPA 4700-4                                                   | ice (SF-424)                                                                                                    |         |   |
| 9    |                                                    |                                                                                 | Move Form to<br>Documents List  | EPA Key Contacts Form 5700-6<br>Project Narrative Attachment Fo<br>Budget Narrative Attachment Fo<br>Grants.gov Lobbying Form | orm                                                                                                    |         |   |
| 10   |                                                    | pen Form                                                                        |                                 |                                                                                                    | Form                                                                                                    |         |   |
| 2020 | Optional Documents<br>Disclosure of Lobbying Activ | ities (SF-LLL)                                                                  | Move Form to<br>Submission List | Optional Completed Docume<br>Other Attachments Form                                                                           | nts for Submission                                                                                                    |         |   |
|      |                                                    |                                                                                 | Move Form to<br>Documents List  |                                                                                                    |                                                                                                    |         |   |
| : C  | 0                                                  | nen Form                                                                        |                                 | Onen                                                                                                    | Form                                                                                                    | •       |   |
|      | 5tart 🛛 🛞 W. 📝 M 🗮 W. 🛛                            | ©G <u></u> ₽ <u></u> ₽ <b>∑s</b>                                                | ] 🥭 🔩 🕻                         |                                                                                                    | (+ N 20 F 20 %                                                                                                    | 10:39 A | M |

# **Typical Next Steps**

- Review
- Decision
- Notification
- Project Officer and Grantee Discussions
- Timeline for this process

#### EPA Office of Grants and Debarment www.epa.gov/ogd/recipient/table.htm

#### Table of Contents

- Introduction
- <u>Tips On Writing a Grant Proposal</u>
- EPA Organization Chart
- Grant Award Activity Summary
- Historical Information
- OMB Circulars
- <u>Cross Cutting Public Policies</u>
- Lobbying and Litigation
- Federal Grant and Cooperative Agreement Act of 1977
- <u>Catalog of Federal Domestic Assistance</u>
- <u>Competition</u>
- MBE/WBE
- Overview of the Award Document and Terms and Conditions

#### **DUNS Number**

- <u>Responsibilities Award Phase</u>
- Automated Standard Application for Payments
- Procurement
- Indirect Costs
- <u>Conference Guidance</u>
- Glossary

### Important Links for Grants.gov info

- <u>www.grants.gov</u>
- http://www.grants.gov/ForApplicants
- <u>http://www.grants.gov/GetStarted</u>

Office of Air and Radiation Grant Website

http://epa.gov/oar/grants\_funding.html

Asher Weinberg weinberg.asher@epa.gov